# **BELKIN.** SuperSpeed USB 3.0 2-Port ExpressCard™

# User Manual

8820-00417 F4U024

# Table of Contents

# Table of Contents SECTIONS 1 2 3 3

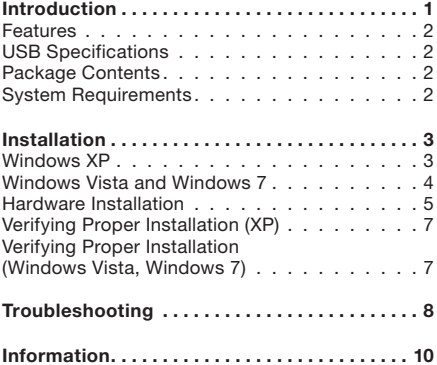

**INTRODUCTION** 

#### Welcome to Belkin SuperSpeed Connectivity!

Thank you for purchasing the Belkin SuperSpeed USB 3.0 2-Port ExpressCard.

Now you can upgrade your laptop to the latest USB technology, for better speed and performance. You will be ready to take advantage of a host of new SuperSpeed USB 3.0 products!

Connecting your USB 3.0 products to your computer with the ExpressCard will allow them to work much faster than ever before. This includes your hard drives, thumb drives, video cameras, and more. Your current or legacy-generation USB devices will continue to work as they always have, and in some cases, even better. Just follow the simple installation instructions in this User Manual to get your ExpressCard set up and working well—then, enjoy the speed and convenience of Belkin USB 3.0 connectivity!

# **INTRODUCTION**

#### Features

- Single chip NEC µPD720200F1USB 3.0 host controller
- Supports ExpressCard form-factor design
- 2 SuperSpeed USB 3.0 ports
- Simultaneous connection capability for low-, full-, high-, and SuperSpeed USB devices

Table of Contents SECTIONS 1 2 2 3 3

- Auto-detection of new devices as they are connected, along with the speed of each device
- Backward-compatibility with legacy USB devices (1.1, 2.0)
- Plug-and-play technology

### USB Specifications

- Intel Extensible Host Controller Interface (xHCI) revision 0.96 compliant
- Current: 900mA per port
- USB 3.0 revision 1.0-compliant
- USB-IF Certified

#### Package Contents

- One Belkin SuperSpeed USB 3.0 2-Port ExpressCard
- One Power Adapter
- One User Manual
- One Driver Installation CD

#### System Requirements

- A Pentium® class PC with one available ExpressCard slot and a CD-ROM drive
- Windows® XP (SP3), Windows Vista® (SP1), or Windows 7 operating system

### Table of Contents SECTIONS 1 2 3 3

Installation is composed of three parts: Install Drivers, Install Hardware, and Initialize Drivers with Hardware.

Driver installation is recommended prior to installing the ExpressCard into your laptop computer. Please refer to the section that corresponds to your operating system.

#### Windows XP

- 1. Insert the Driver Installation CD into your CD-ROM drive and the installation wizard should start immediately. If it does not, please open "My Computer" and right-click on your CD-ROM drive and select "Explore". Then double-click "Setup" to start the installation wizard.
- 2. Using the default options, complete the install wizard.
- 3. Once the installation is complete, click the "Start" button in the lower, left-hand corner of your Windows desktop display. Next, click "Shutdown" and then select "Shutdown" from the drop-down menu.
- 4. Follow the hardware installation steps for the ExpressCard in the next section.

# **INSTALLATION**

# Windows Vista and Windows 7

- 1. Insert the Driver Installation CD into your CD-ROM drive and the installation wizard should start immediately. If it does not, click the Start icon, click "Computer", right-click on your CD-ROM drive, and select "Explore". Then double-click "Setup" to start the installation wizard.
- 2. Using the default options, complete the install wizard.
- 3. Once the installation is complete, click the "Start" button in the lower, left-hand corner of your Windows desktop display, and then select "Shutdown".
- 4. Follow the hardware installation steps for the ExpressCard in the next section.

#### Hardware Installation

1. Locate your computer's ExpressCard slot.

2. Insert the ExpressCard into the slot. Apply pressure as needed until the Card is fully seated.

3.The ExpressCard will be detected and hardware will be installed automatically. Installation is now complete.

Note: Depending on the speed of your computer, it may take up to 30–60 seconds for the ExpressCard to be detected.

The installation procedure is now complete.

# **INSTALLATION**

Table of Contents SECTIONS 1 2 3 3

### Verifying Proper Installation (XP)

After installation, you may check the Device Manager to confirm that the ExpressCard has been properly installed.

- 1. Right-click on "My Computer".
- 2. Select "Properties".
- 3. Select the "Hardware" tab and click the "Device Manager" button.
- 4. Expand "Universal Serial Bus Controllers".
- 5.Look for an entry called "NEC Electronics USB 3.0 Host Controller".
- 6. Look for an entry called "NEC Electronics USB 3.0 Root Hub".

#### Verifying Proper Installation (Windows Vista, Windows 7)

After installation, you may check the Device Manager to confirm that the ExpressCard has been properly installed.

- 1. Click "Start" and right-click "Computer".
- 2. Select "Properties".
- 3. Click the "Device Manager" link on the left panel.
- 4. Expand "Universal Serial Bus Controllers".
- 5.Look for an entry called "NEC Electronics USB 3.0 Host Controller".
- 6. Look for an entry called "NEC Electronics USB 3.0 Root Hub".

Note: If your computer features built-in USB ports, you will see additional USB controller and root-hub entries in the Device Manager list.

# Troubleshooting

### Table of Contents SECTIONS 1 2 2 3 3

With which operating systems will the ExpressCard work? Windows XP (SP3), Windows Vista (SP1), and Windows 7

### What are the hardware requirements for the ExpressCard?

Pentium class computer with one available ExpressCard slot

#### My notebook computer does not detect the ExpressCard. What should I do?

- 1.Make sure your computer meets all hardware and software requirements.
- 2.Make sure the ExpressCard is properly seated into the ExpressCard slot.
- 3. Make sure the power adapter is plugged into your ExpressCard.
- 4.Make sure your operating system has the latest updates and service packs.

# **TROUBLESHOOTING**

### Table of Contents SECTIONS 1 2 2 3 3

#### My USB device does not work when connected to the Belkin USB 3.0 ExpressCard. What should I do?

Confirm the correct installation of the Belkin USB 3.0 ExpressCard. Confirm the correct installation of your USB device. Note: It may be necessary to reinstall the software/drivers for your USB device when switching USB ports.

#### Which ports are SuperSpeed USB 3.0 ports?

All the ports on the ExpressCard are compatible with Hi-Speed USB 3.0 and legacy USB.

#### Will my low-, full-, or high-speed (USB 1.1, 2.0) device run at SuperSpeed (USB 3.0) on this ExpressCard?

No. The ExpressCard will not increase the speed of 2.0 or 1.1 devices.

#### How far away from my computer can a USB 3.0 peripheral be located?

The maximum USB 3.0 cable length is three meters (9 feet). Anything longer will begin to cause problems due to propagation delays and compromised signal integrity.

# **INFORMATION**

### Table of Contents SECTIONS 1 2 3 3 4

#### FCC Statement DECLARATION OF CONFORMITY WITH FCC. RULES FOR ELECTROMAGNETIC COMPATIBILITY

We, Belkin International, Inc., of 501 West Walnut Street, Compton, CA 90220, declare under our sole responsibility that the product:

#### F4U024

to which this declaration relates:

Complies with Part 15 of the FCC Rules. Operation is subject to the following two conditions: (1) this device may not cause harmful interference, and (2) this device must accept any interference received, including interference that may cause undesired operation.

### CE Declaration of Conformity

We, Belkin International, Inc., declare under our sole responsibility that the F4U024, to which this declaration relates, is in conformity with Generic Emissions Standard EN55022:1998 Class B, EN50081-1, and with Generic Immunity Standard EN50082-1:1992.

#### Belkin International, Inc., Limited Lifetime Product Warranty

#### What this warranty covers.

Belkin International, Inc. ("Belkin") warrants to the original purchaser of this Belkin product that the product shall be free of defects in design, assembly, material, or workmanship.

#### What the period of coverage is.

Belkin warrants the Belkin product for the lifetime of the product.

#### What will we do to correct problems?

#### Product Warranty.

Belkin will repair or replace, at its option, any defective product free of charge (except for shipping charges for the product). Belkin reserves the right to discontinue any of its products without notice, and disclaims any limited warranty to repair or replace any such discontinued products. In the event that Belkin is unable to repair or replace the product (for example, because it has been discontinued), Belkin will offer either a refund or a credit toward the purchase of another product from Belkin.com in an amount equal to the purchase price of the product as evidenced on the original purchase receipt as discounted by its natural use.

### What is not covered by this warranty?

All above warranties are null and void if the Belkin product is not provided to Belkin for inspection upon Belkin's request at the sole expense of the purchaser, or if Belkin determines that the Belkin product has been improperly installed, altered in any way, or tampered with. The Belkin Product Warranty does not protect against acts of God such as flood, lightning, earthquake, war, vandalism, theft, normal-use wear and tear, erosion, depletion, obsolescence, abuse, damage due to low voltage disturbances (i.e. brownouts or sags), non-authorized program, or system equipment modification or alteration.

#### How to get service.

To get service for your Belkin product you must take the following steps:

1.Contact Belkin Tech Support at the number listed on page 12, within 15 days of the Occurrence. Be prepared to provide the following information:

- a. The part number of the Belkin product.
- b. Where you purchased the product.
- c. When you purchased the product.
- d. Copy of original receipt.
- 2.Your Belkin Customer Service Representative will then instruct you on how to forward your receipt and Belkin product and how to proceed with your claim.

Belkin reserves the right to review the damaged Belkin product. All costs of shipping the Belkin product to Belkin for inspection shall be borne solely by the purchaser. If Belkin determines, in its sole discretion, that it is impractical to ship the damaged equipment to Belkin, Belkin may designate, in its sole discretion, an equipment repair facility to inspect and estimate the cost to repair such equipment. The cost, if any, of shipping the equipment to and from such repair facility and of such estimate shall be borne solely by the purchaser. Damaged equipment must remain available for inspection until the claim is finalized. Whenever claims are settled. Belkin reserves the right to be subrogated under any existing insurance policies the purchaser may have.

Table of Contents SECTIONS 1 2 3 3 4

### Table of Contents SECTIONS 1 2 3 3 4

#### How state law relates to the warranty.

THIS WARRANTY CONTAINS THE SOLE WARRANTY OF BELKIN. THERE ARE NO OTHER WARRANTIES, EXPRESSED OR, EXCEPT AS REQUIRED BY LAW, IMPLIED, INCLUDING THE IMPLIED WARRANTY OR CONDITION OF QUALITY, MERCHANTABILITY OR FITNESS FOR A PARTICULAR PURPOSE, AND SUCH IMPLIED WARRANTIES, IF ANY, ARE LIMITED IN DURATION TO THE TERM OF THIS WARRANTY.

Some states do not allow limitations on how long an implied warranty lasts, so the above limitations may not apply to you.

IN NO EVENT SHALL BELKIN BE LIABLE FOR INCIDENTAL, SPECIAL, DIRECT, INDIRECT, CONSEQUENTIAL OR MULTIPLE DAMAGES SUCH AS, BUT NOT LIMITED TO, LOST BUSINESS OR PROFITS ARISING OUT OF THE SALE OR LISE OF ANY BELKIN PRODUCT, EVEN IF ADVISED OF THE POSSIBILITY OF SUCH DAMAGES.

This warranty gives you specific legal rights, and you may also have other rights, which may vary from state to state. Some states do not allow the exclusion or limitation of incidental, consequential, or other damages, so the above limitations may not apply to you.

### Free Tech Support\*

\*National call rates may apply www.belkin.com

You can find additional support information on our website www.belkin.com through the tech-support area. If you want to contact technical support by phone, please call the number you need from this list\*.

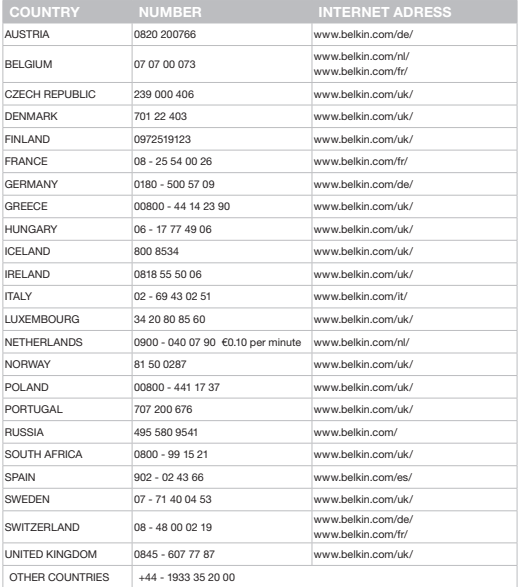

# belkin.com

Belkin Ltd. Express Business Park Shipton Way, Rushden NN10 6GL, United Kingdom Belkin SAS 130 rue de Silly 92100 Boulogne-Billancourt, France

Belkin GmbH Hanebergstrasse 2 80637 Munich Germany

Belkin Iberia C/ Anabel Segura, 10 planta baja, Of. 2 28108, Alcobendas, Madrid Spain

Belkin Italy & Greece Via Carducci, 7 Milano 20123 Italy

Belkin B.V. Boeing Avenue 333 1119 PH Schiphol-Rijk, **Netherlands** 

© 2009 Belkin International, Inc. All rights reserved. All trade names are registered trademarks of respective manufacturers listed. Windows and Windows Vista are either registered trademarks or trademarks of Microsoft Corporation in the United States and/or other countries. ExpressCard is a trademark of PCMCIA.

8820-00417 F4U024